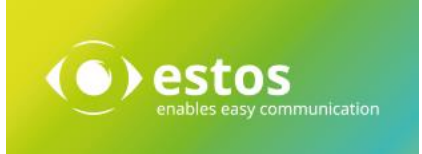

# MetaDirectory 4 Enterprise

## Release Notes

Version 4.0.23.6511

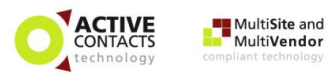

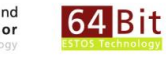

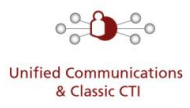

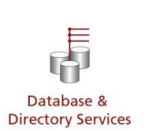

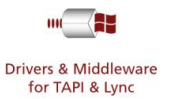

Release Notes Seite 1 von 17

#### *Rechtliche Hinweise / Impressum*

Die Angaben in diesem Dokument entsprechen dem Kenntnisstand zum Zeitpunkt der Erstellung. Irrtümer und spätere Änderungen sind vorbehalten.

Die estos GmbH schließt jegliche Haftung für Schäden aus, die direkt oder indirekt aus der Verwendung dieses Dokumentes entstehen.

Alle genannten Marken- und Produktbezeichnungen sind Warenzeichen oder Eigentum der entsprechenden Inhaber.

Die derzeit gültigen Allgemeinen Geschäftsbedingungen finden Sie auf unserer Webseite unter http://www.estos.de/agb.

Copyright estos GmbH. Alle Rechte vorbehalten.

estos GmbH Petersbrunner Str. 3a D-82319 Starnberg info@estos.de www.estos.de

#### *Dokumenthistorie*

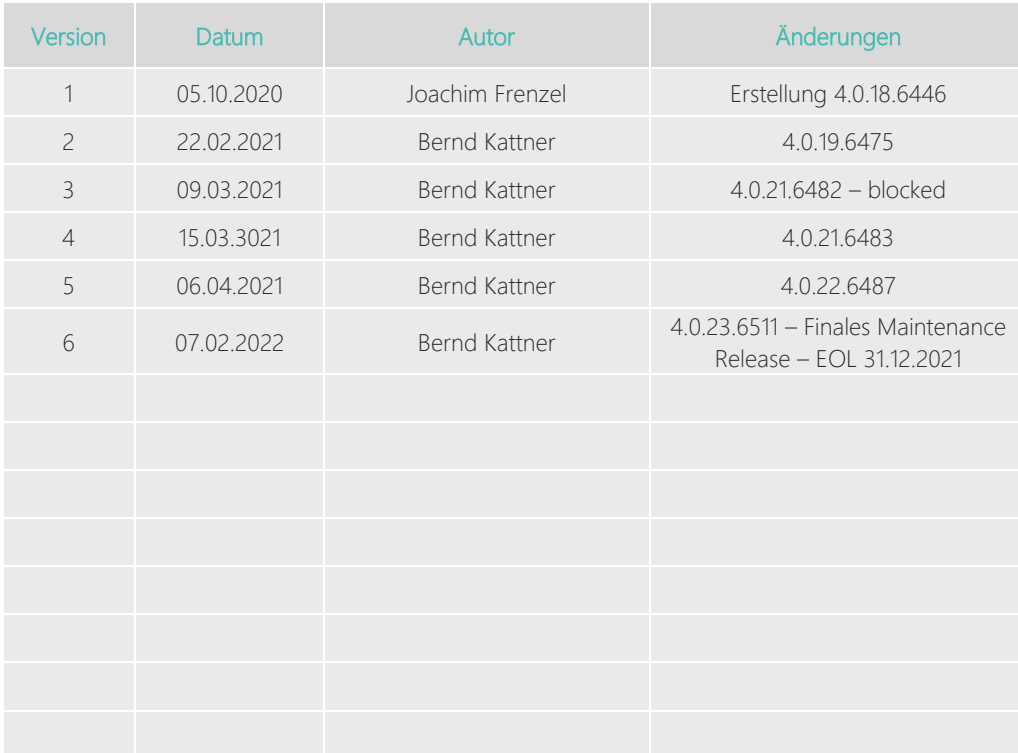

## Inhalt

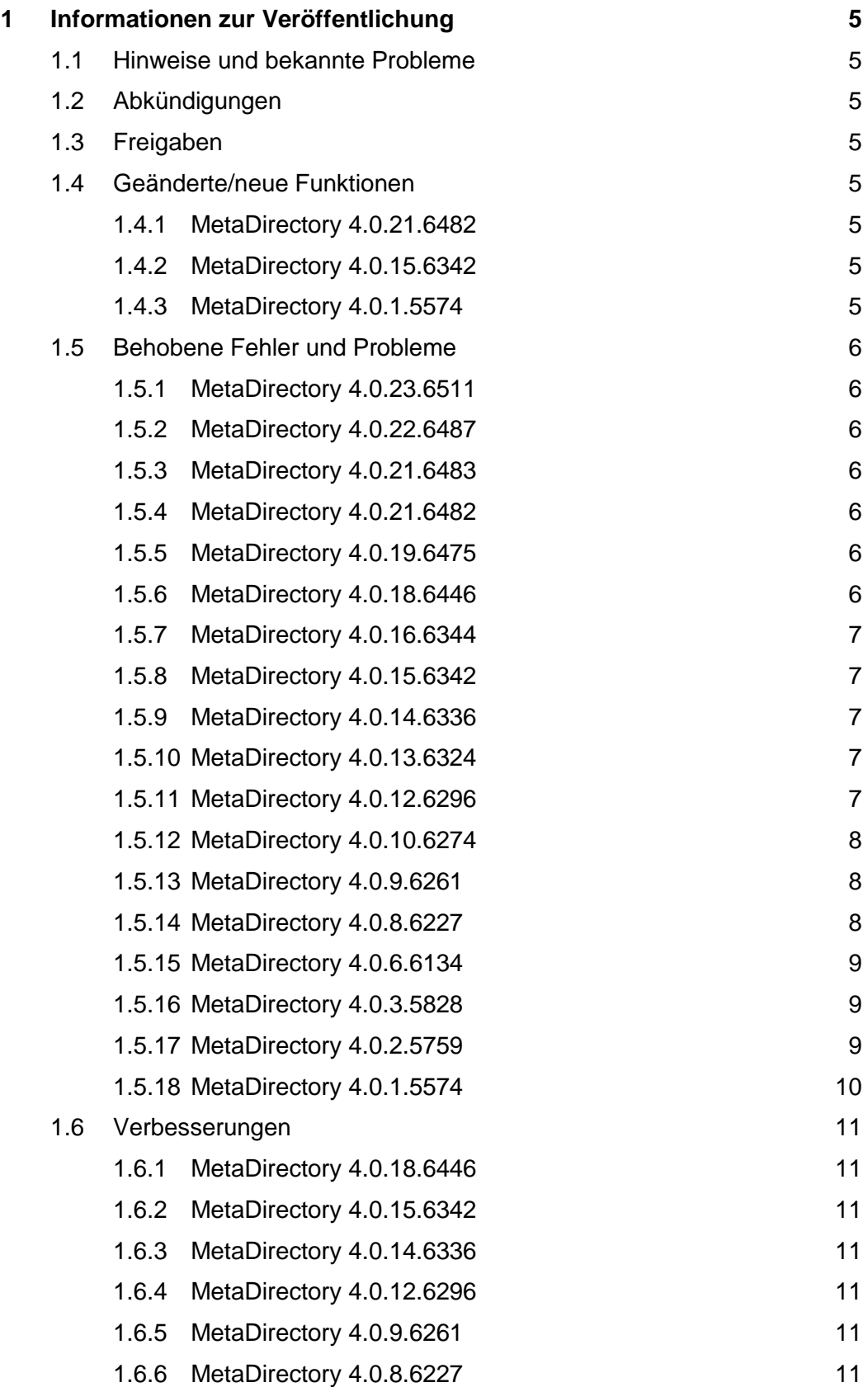

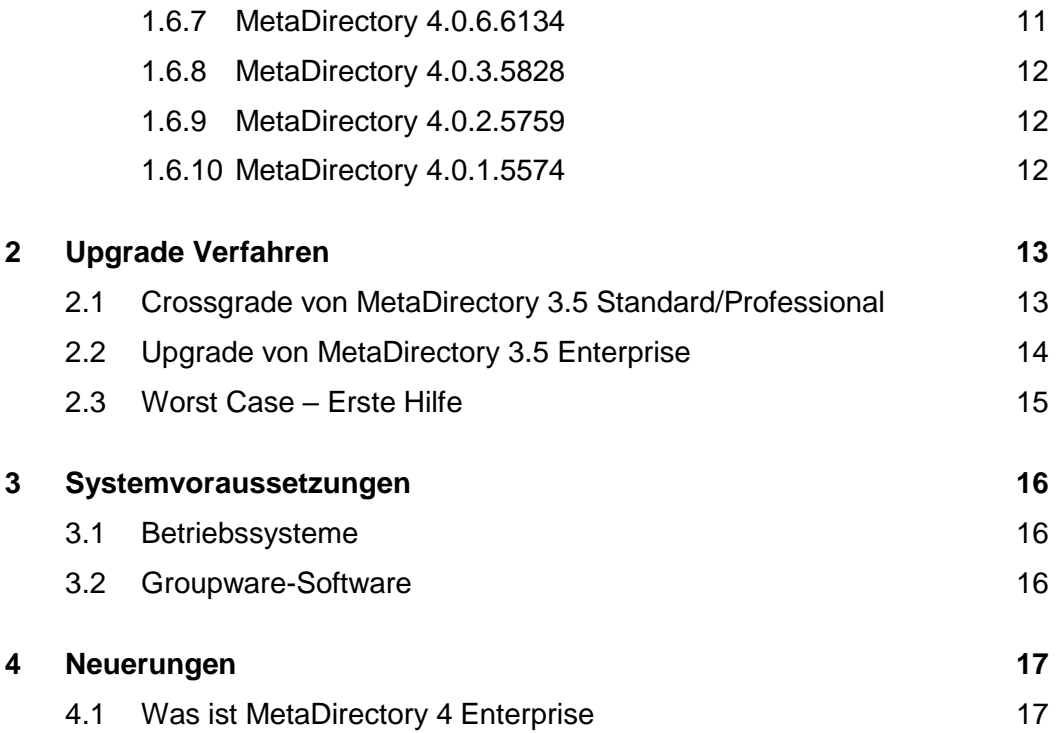

## <span id="page-4-0"></span>1 Informationen zur Veröffentlichung

### <span id="page-4-1"></span>1.1 Hinweise und bekannte Probleme

Die Verwendung von LDAPs und HTTPs mit "selfsigned" Zertifikaten ist im Moment nicht möglich. Bitte nutzen sie für die Verwendung der TLS-Schnittstellen gültige signierte Zertifikate.

## <span id="page-4-2"></span>1.2 Abkündigungen

MetaDirectory 3.5 Standard / Professional / Enterprise

- End-of-Sale: 31.12.2017
- End-of-Life: 31.12.2018

MetaDirectory 4 Enterprise

- End-of-Sale: 31.12.2020
- End-of-Life: 31.12.2021

## <span id="page-4-3"></span>1.3 Freigaben

Diese Version ist ab sofort verfügbar.

#### <span id="page-4-4"></span>1.4 Geänderte/neue Funktionen

#### <span id="page-4-5"></span>1.4.1 MetaDirectory 4.0.21.6482

CDAS-268 Es wurden Anpassungen für die neue Swisscom ETV Schnittstelle implementiert

#### <span id="page-4-6"></span>1.4.2 MetaDirectory 4.0.15.6342

CDAS-202 Die Unterstützung der Herold White- und Yellow-Pages wurde ab MetaDirectory Version 4.0.15 eingestellt. Eine weitere Anbindung ist nicht mehr möglich.

#### <span id="page-4-7"></span>1.4.3 MetaDirectory 4.0.1.5574

Release Version 4

## <span id="page-5-0"></span>1.5 Behobene Fehler und Probleme

#### <span id="page-5-1"></span>1.5.1 MetaDirectory 4.0.23.6511

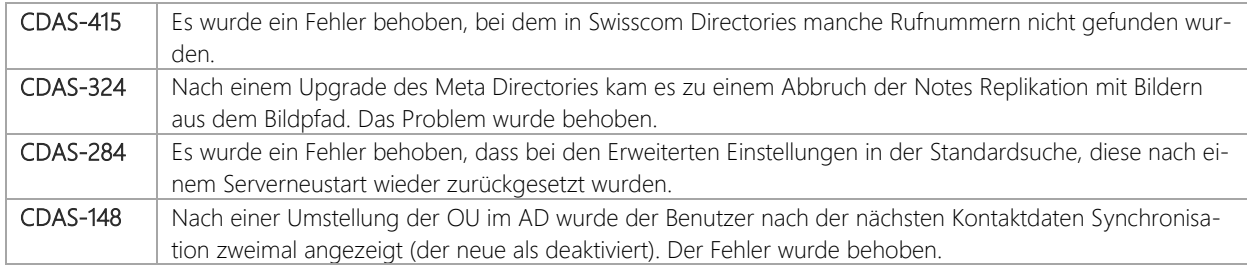

#### <span id="page-5-2"></span>1.5.2 MetaDirectory 4.0.22.6487

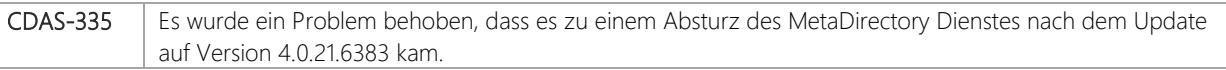

#### <span id="page-5-3"></span>1.5.3 MetaDirectory 4.0.21.6483

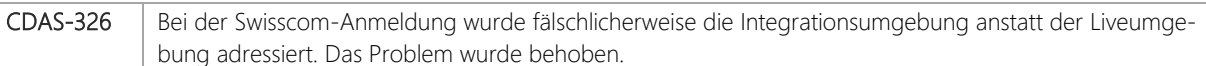

#### <span id="page-5-4"></span>1.5.4 MetaDirectory 4.0.21.6482

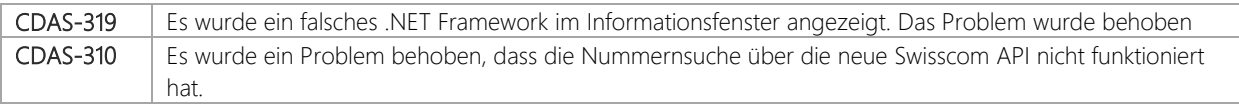

#### <span id="page-5-5"></span>1.5.5 MetaDirectory 4.0.19.6475

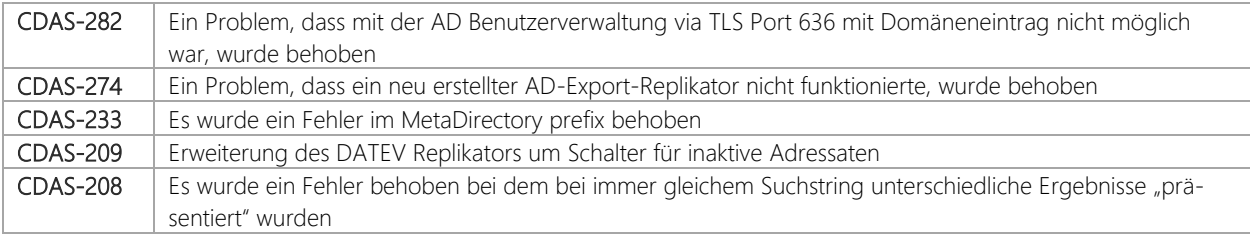

#### <span id="page-5-6"></span>1.5.6 MetaDirectory 4.0.18.6446

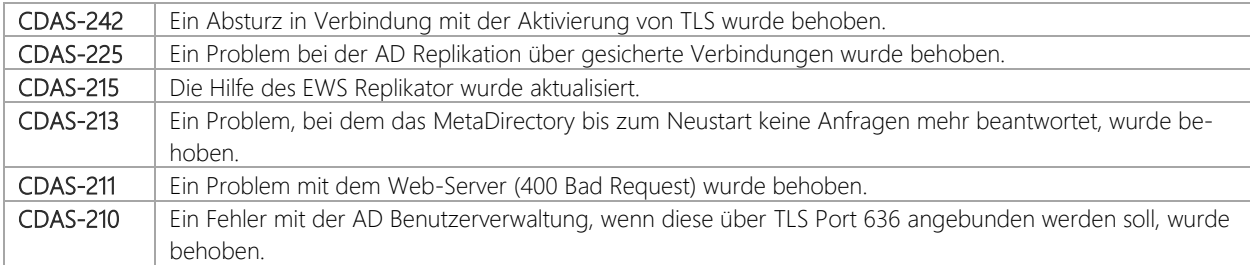

CDAS-208 Ein Problem, dass zu variierenden Suchergebnissen bei gleicher Suche führen kann, wurde behoben.

#### <span id="page-6-0"></span>1.5.7 MetaDirectory 4.0.16.6344

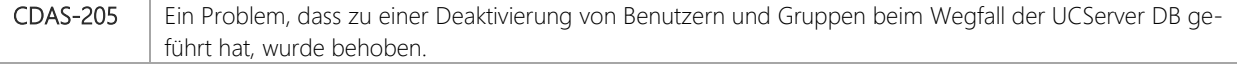

#### <span id="page-6-1"></span>1.5.8 MetaDirectory 4.0.15.6342

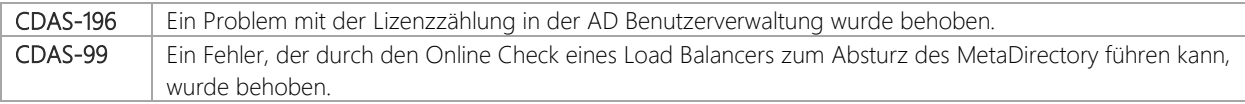

#### <span id="page-6-2"></span>1.5.9 MetaDirectory 4.0.14.6336

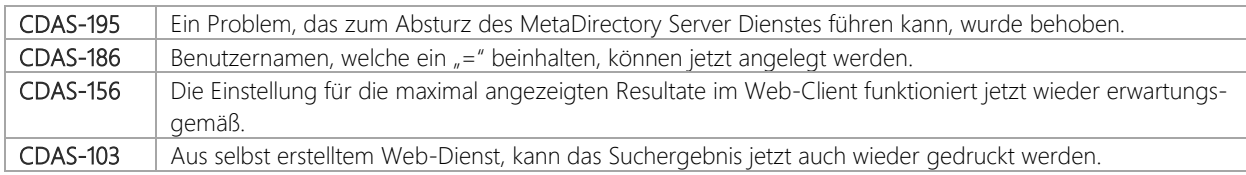

#### <span id="page-6-3"></span>1.5.10 MetaDirectory 4.0.13.6324

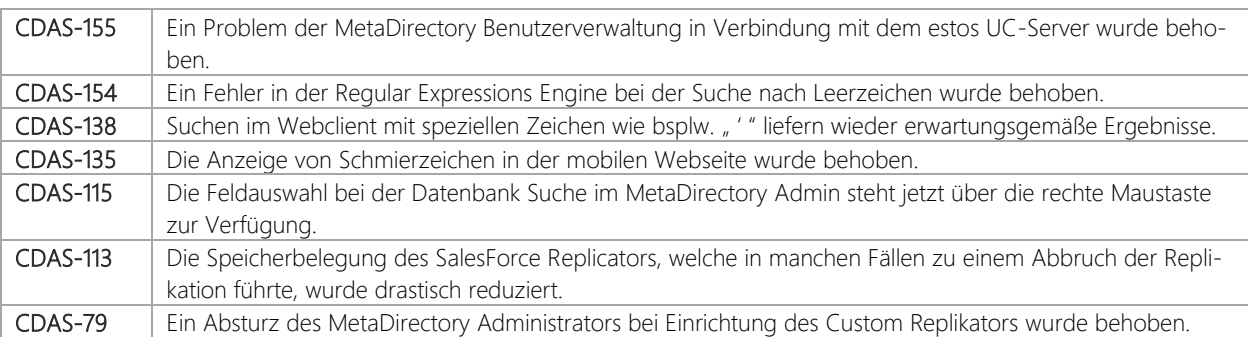

#### <span id="page-6-4"></span>1.5.11 MetaDirectory 4.0.12.6296

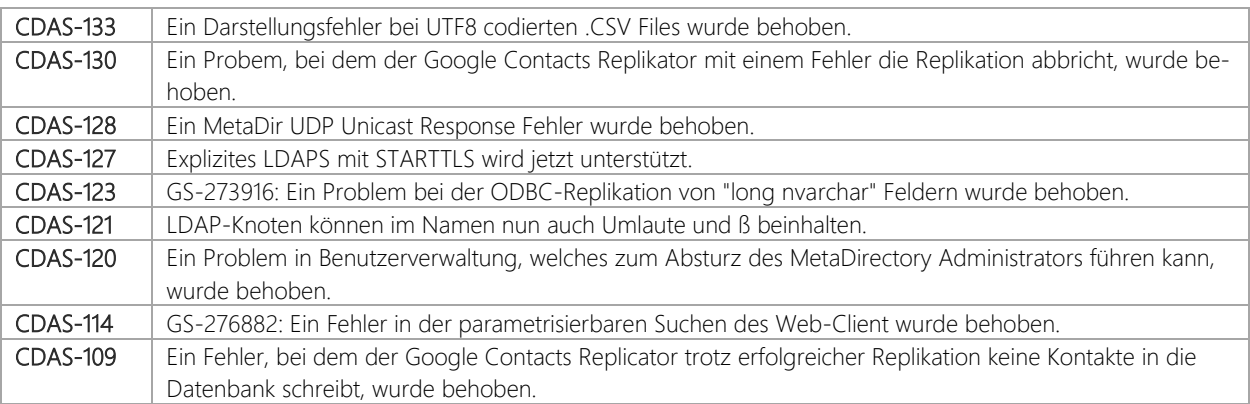

#### <span id="page-7-0"></span>1.5.12 MetaDirectory 4.0.10.6274

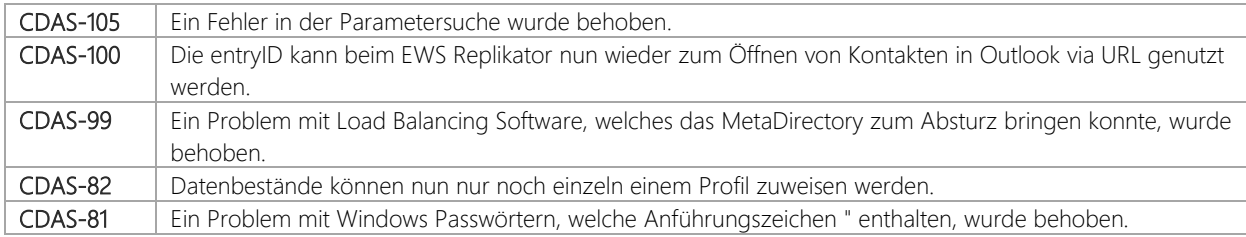

#### <span id="page-7-1"></span>1.5.13 MetaDirectory 4.0.9.6261

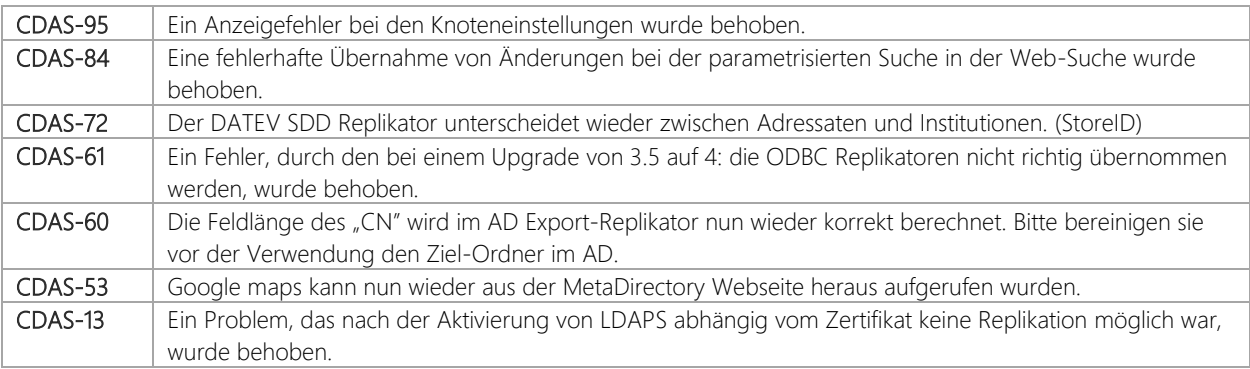

#### <span id="page-7-2"></span>1.5.14 MetaDirectory 4.0.8.6227

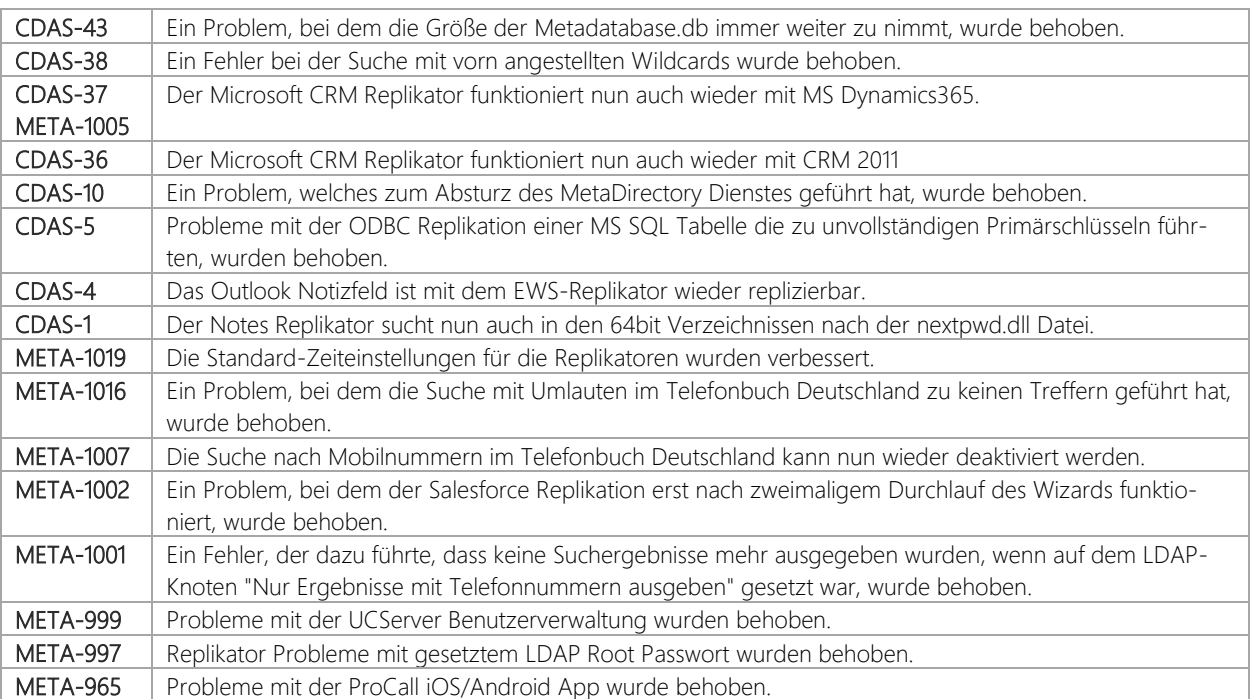

#### <span id="page-8-0"></span>1.5.15 MetaDirectory 4.0.6.6134

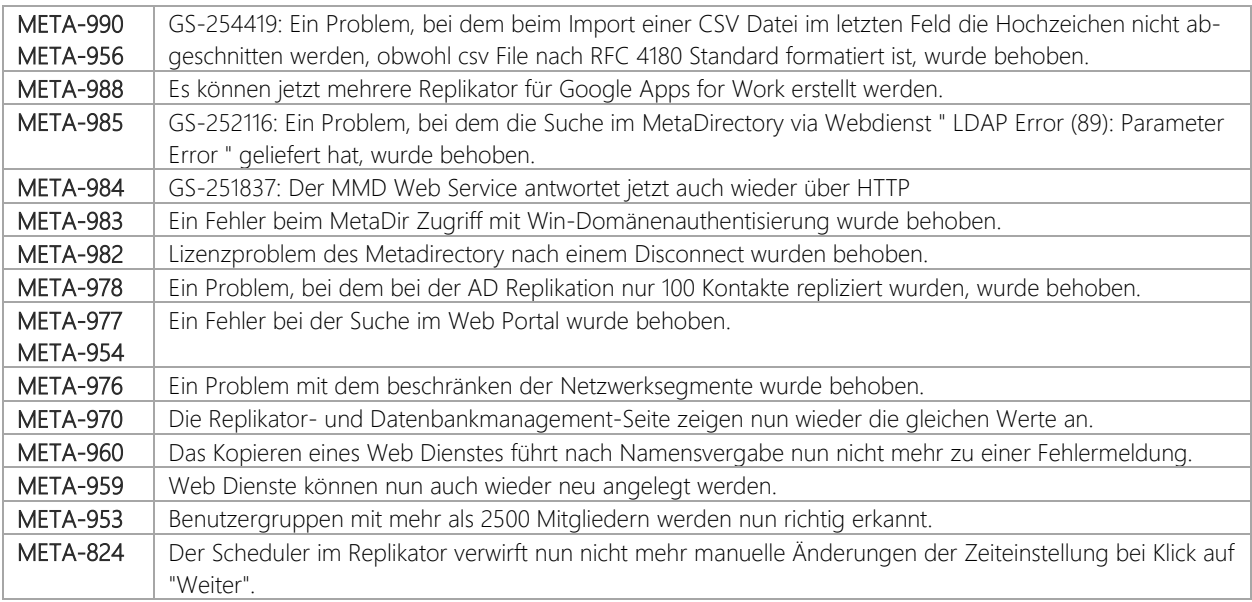

#### <span id="page-8-1"></span>1.5.16 MetaDirectory 4.0.3.5828

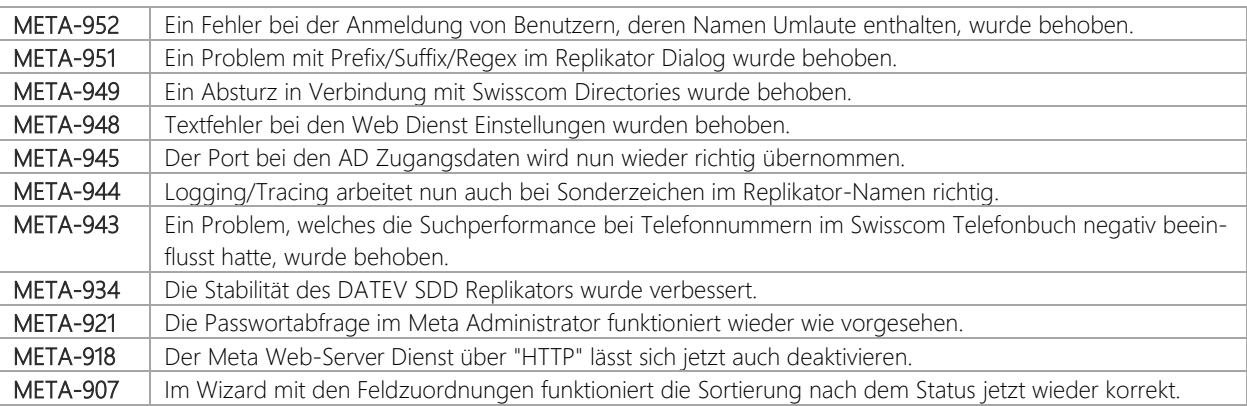

#### <span id="page-8-2"></span>1.5.17 MetaDirectory 4.0.2.5759

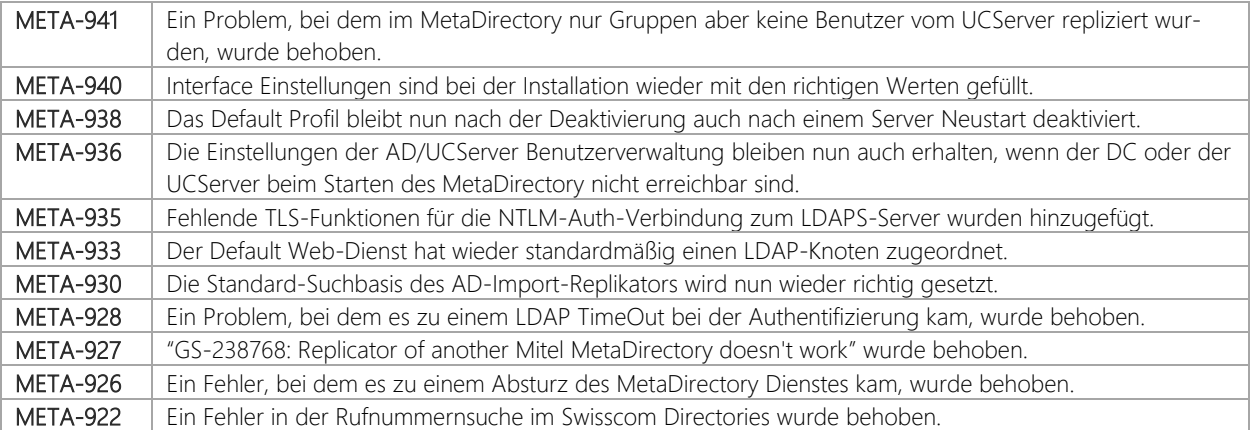

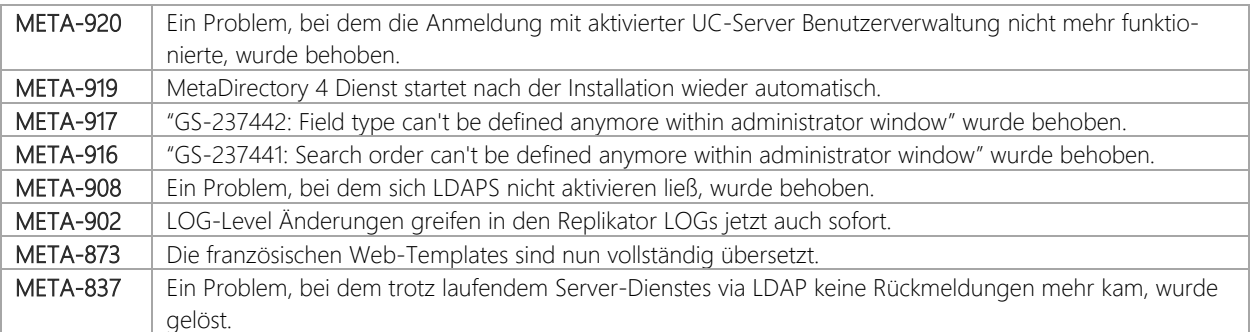

#### <span id="page-9-0"></span>1.5.18 MetaDirectory 4.0.1.5574

Release Version 4

## <span id="page-10-0"></span>1.6 Verbesserungen

#### <span id="page-10-1"></span>1.6.1 MetaDirectory 4.0.18.6446

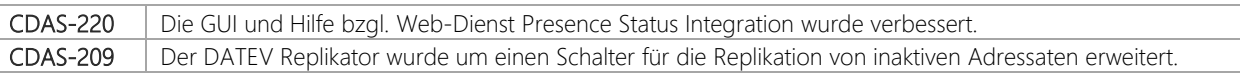

#### <span id="page-10-2"></span>1.6.2 MetaDirectory 4.0.15.6342

CDAS-122 MetaDirectory EWS Unterstützung an MS Exchange 2019

#### <span id="page-10-3"></span>1.6.3 MetaDirectory 4.0.14.6336

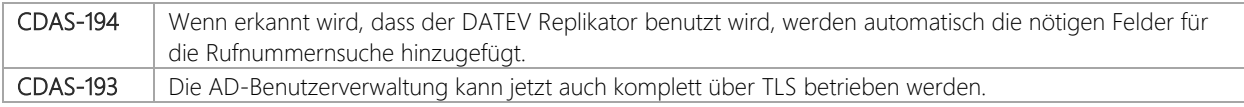

#### <span id="page-10-4"></span>1.6.4 MetaDirectory 4.0.12.6296

CDAS-34 Der AD-Replikator und der LDAP-Replikator unterstützen jetzt Multivalue-Attribute.

#### <span id="page-10-5"></span>1.6.5 MetaDirectory 4.0.9.6261

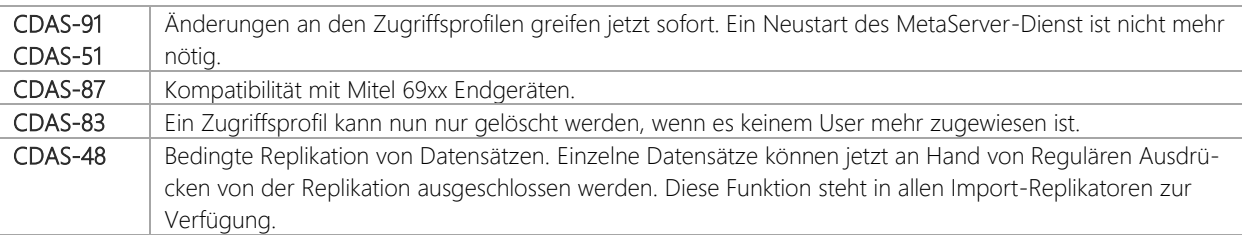

#### <span id="page-10-6"></span>1.6.6 MetaDirectory 4.0.8.6227

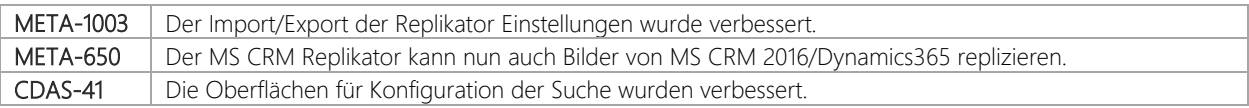

#### <span id="page-10-7"></span>1.6.7 MetaDirectory 4.0.6.6134

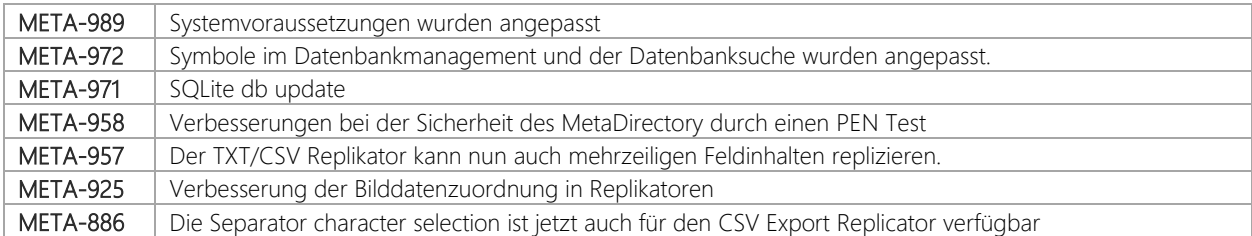

#### <span id="page-11-0"></span>1.6.8 MetaDirectory 4.0.3.5828

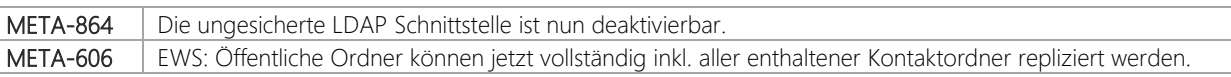

#### <span id="page-11-1"></span>1.6.9 MetaDirectory 4.0.2.5759

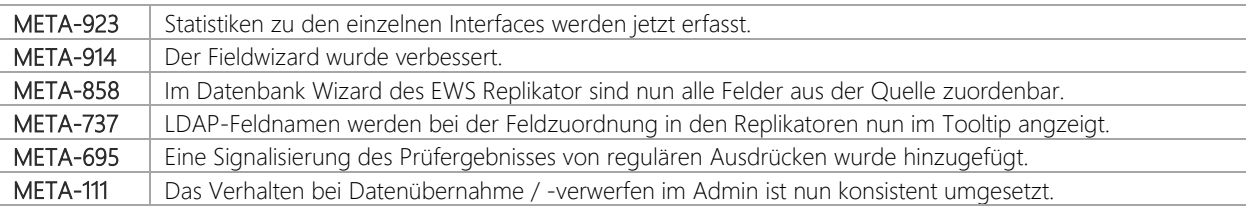

#### <span id="page-11-2"></span>1.6.10 MetaDirectory 4.0.1.5574

Release Version 4

## <span id="page-12-0"></span>2 Upgrade Verfahren

## <span id="page-12-1"></span>2.1 Crossgrade von MetaDirectory 3.5 Standard/Professional

Bedingt durch den Wechsel auf 64 Bit ist ein Upgrade in alt bekannter Form nicht möglich. Es erfolgt eine Deinstallation und Neuinstallation des MetaDirectory. Es kann die alte Konfiguration durch Export und Import übernommen werden. Damit alle Einstellungen übernommen werden können, muss die alte Version vor einem Export der Konfigurationsdaten mindestens auf die Version 3.5.27 aktualisiert werden.

Vor Beginn einer Crossgrade-Installation von MetaDirectory 3.5 Standard/Professional auf Meta-Directory 4 Enterprise sind folgende Punkte zu beachten:

- 1. Überprüfung der Version des MetaDirectory 3.5. Bitte stellen sie sicher, dass sie die neueste verfügbare Version des MetaDirectory 3.5 installiert haben und installieren sie ggf. die neueste Version. Öffnen sie hierfür den MetaDirectory Administrator. Klicken sie oben im Menü auf "Hilfe" und wählen hier "Info über...". Die neueste Version finden sie auf unserer WebSeite im Download-Bereich.
- 2. Sichern des wwwroot Verzeichnisses. Sollten sie Anpassungen in den WebTemplates (Ordner: wwwroot) vorgenommen haben, sichern sie diesen gesamten Ordner ggf. an einer anderen Stelle und nutzen sie die Option "alternatives Verzeichnis verwenden" (Dienste => Webserver).
- 3. Export der MetaDirectory 3.5 Einstellungen. Öffnen sie hierfür den MetaDirectory Administrator. Klicken sie oben im Menü auf "Datei" und wählen hier unter "Konfiguration" den Punkt "Exportieren…".
	- a. Installation von MetaDirectory 4 Enterprise auf der gleichen Maschine wie MetaDirectory 3.5. Führen sie den Installer von MetaDirectory 4 Enterprise aus. Sie werden darauf hingewiesen, dass ein MetaDirectory 3.5 bereits installiert ist und dieses deinstalliert werden muss. Wenn sie ihre Einstellungen bereits wie oben beschrieben exportiert haben, deinstallieren sie das MetaDirectory 3.5. Nach der erfolgreichen Deinstallation wird die Installation von MetaDirectory 4 Enterprise automatisch gestartet. Folgen sie dem Installations-Wizard.
	- b. Auf der Seite "Konfigurationsimport" wählen sie den Punkt "Exportierte Konfiguration importieren" aus und klicken "weiter".
	- c. Wählen sie die vorher exportierte MetaDirectory Konfigurationsdatei aus und klicken sie "weiter".
	- d. Im darauffolgenden Lizenz-Dialog, fügen sie ihre MetaDirectory 4 Enterprise Lizenz hinzu und beenden sie die Installation.
- 4. Installation von MetaDirectory 4 Enterprise auf einer anderen Maschine als der, auf der das MetaDirectory 3.5 installiert ist. Überprüfen sie, ob sie auf der neuen Maschine alle nötigen

Schnittstellen wie bspw. ODBC-Schnittstellen zu externen Datenbanken wie auf der MetaDirectory 3.5 Maschine konfiguriert haben.

- a. Führen sie den Installer von MetaDirectory 4 Enterprise aus. Folgen sie dem Installations-Wizard.
- b. Auf der Seite "Konfigurationsimport" wählen sie den Punkt "Exportierte Konfiguration importieren" aus und klicken "weiter".
- c. Wählen sie die vorher exportierte MetaDirectory Konfigurationsdatei aus und klicken sie "weiter".
- d. Im darauf folgenden Lizenz-Dialog, fügen sie ihre MetaDirectory 4 Enterprise Lizenz hinzu und beenden sie die Installation.

## <span id="page-13-0"></span>2.2 Upgrade von MetaDirectory 3.5 Enterprise

Bedingt durch den Wechsel auf 64 Bit ist ein Upgrade in alt bekannter Form nicht möglich. Es erfolgt eine Deinstallation und Neuinstallation des MetaDirectory. Es kann die alte Konfiguration durch Export und Import übernommen werden. Damit alle Einstellungen übernommen werden können, muss die alte Version vor einem Export der Konfigurationsdaten mindestens auf die Version 3.5.27 aktualisiert werden.

Vor Beginn einer Crossgrade-Installation von MetaDirectory 3.5 Standard/Professional auf Meta-Directory 4 Enterprise sind folgende Punkte zu beachten:

- 5. Überprüfung der Version des MetaDirectory 3.5. Bitte stellen sie sicher, dass sie die neueste verfügbare Version des MetaDirectory 3.5 installiert haben und installieren sie ggf. die neueste Version. Öffnen sie hierfür den MetaDirectory Administrator. Klicken sie oben im Menü auf "Hilfe" und wählen hier "Info über…". Die neueste Version finden sie auf unserer WebSeite im Download-Bereich.
- 6. Sichern des wwwroot Verzeichnisses. Sollten sie Anpassungen in den WebTemplates (Ordner: wwwroot) vorgenommen haben, sichern sie diesen gesamten Ordner ggf. an einer anderen Stelle und nutzen sie die Option "alternatives Verzeichnis verwenden" (Dienste => Webserver).
- 7. Export der MetaDirectory 3.5 Einstellungen. Öffnen sie hierfür den MetaDirectory Administrator. Klicken sie oben im Menü auf "Datei" und wählen hier unter "Konfiguration" den Punkt "Exportieren…".
	- a. Installation von MetaDirectory 4 Enterprise auf der gleichen Maschine wie MetaDirectory 3.5. Führen sie den Installer von MetaDirectory 4 Enterprise aus. Sie werden darauf hingewiesen, dass ein MetaDirectory 3.5 bereits installiert ist und dieses deinstalliert werden muss. Wenn sie ihre Einstellungen bereits wie oben beschrieben expor-

tiert haben, deinstallieren sie das MetaDirectory 3.5. Nach der erfolgreichen Deinstallation wird die Installation von MetaDirectory 4 Enterprise automatisch gestartet. Folgen sie dem Installations-Wizard.

- b. Auf der Seite "Konfigurationsimport" wählen sie den Punkt "Exportierte Konfiguration importieren" aus und klicken "weiter".
- c. Wählen sie die vorher exportierte MetaDirectory Konfigurationsdatei aus und klicken sie "weiter".
- d. Im darauf folgenden Lizenz-Dialog, fügen sie ihre MetaDirectory 4 Enterprise Lizenz hinzu und beenden sie die Installation.
- 8. Installation von MetaDirectory 4 Enterprise auf einer anderen Maschine als der, auf der das MetaDirectory 3.5 installiert ist. Überprüfen sie, ob sie auf der neuen Maschine alle nötigen Schnittstellen wie bspw. ODBC-Schnittstellen zu externen Datenbanken wie auf der MetaDirectory 3.5 Maschine konfiguriert haben.
	- a. Führen sie den Installer von MetaDirectory 4 Enterprise aus. Folgen sie dem Installations-Wizard.
	- b. Auf der Seite "Konfigurationsimport" wählen sie den Punkt "Exportierte Konfiguration importieren" aus und klicken "weiter".
	- c. Wählen sie die vorher exportierte MetaDirectory Konfigurationsdatei aus und klicken sie "weiter".
	- d. Im darauf folgenden Lizenz-Dialog, fügen sie ihre MetaDirectory 4 Enterprise Lizenz hinzu und beenden sie die Installation.

## <span id="page-14-0"></span>2.3 Worst Case – Erste Hilfe

Im Falle eines gravierenden Problems wenden Sie sich bitte umgehend an unseren technischen Support.

## <span id="page-15-0"></span>3 Systemvoraussetzungen

## <span id="page-15-1"></span>3.1 Betriebssysteme

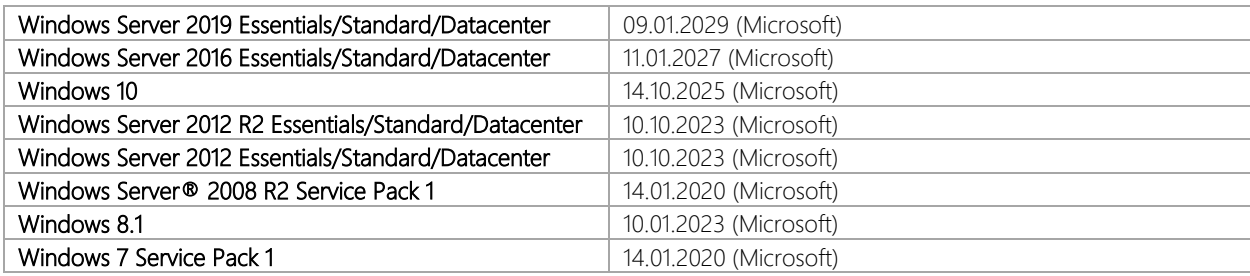

## <span id="page-15-2"></span>3.2 Groupware-Software

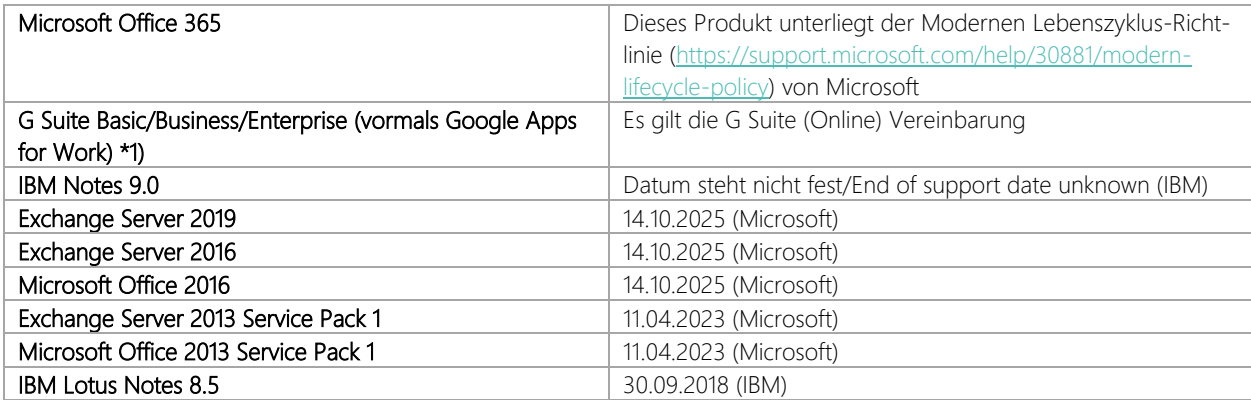

## <span id="page-16-0"></span>4 Neuerungen

## <span id="page-16-1"></span>4.1 Was ist MetaDirectory 4 Enterprise

Das MetaDirectory 4 Enterprise führt bestehende, verteilte Kontaktdatenbestände zu einem unternehmensweiten Informationsdienst auf Basis von LDAP (Lightweight Directory Access Protokoll) zusammen. Es bereitet Namen, Adressen, Rufnummern, Bilder und kundenspezifische Informationen standardisiert auf und ermöglicht eine effiziente und individualisierbare Suche. Mit Hilfe der Import-Replikatoren können beliebig viele Quelldatenbanken angebunden und deren Kontaktdatensätze ausgelesen werden. So lassen sich Kontaktdaten aus gängigen CRM- und ERP-Systemen (z.B. Microsoft Dynamics Produkte inkl. Dynamics365, Salesforce, öffentlichen Exchange Ordnern inkl. Office365, IBM Notes, Google Apps for Work oder auch DATEV pro) mit minimalem Aufwand in Unified Communications- und Portal-Lösungen integrieren. Darüber hinaus können auch Telefonbuch-Anbieter wie "Das Telefonbuch", "klickTel", "TwixTel", "Swisscom Directories" und "HEROLD" als Datenquellen angebunden werden. Webbasierte Dienste ermöglichen den Nutzern den direkten Zugriff von verschiedenen Clients und Endgeräten, insbesondere Mobiltelefonen und Smartphones. Dank sicherer Protokolle wie LDAPs und https ist es möglich, immer und überall sicher auf alle relevanten Kontaktdaten zugreifen zu können. Des Weiteren stehen zusätzlich Export-Replikatoren zum Schreiben in CSV-/XML-Dateien sowie im Active Directory zur Verfügung. So können die aufbereiteten Daten einfach und automatisiert für Drittanwendungen bereitgestellt werden.

Dank der integrierten Benutzerverwaltung (integriert / ProCall Enterprise / ActiveDirectory mit Windows Authentifizierung) kann der Zugriff auf die verfügbaren Datenquellen zentral auf Benutzerebene verwaltet werden, ermöglicht so eine einfache und vor allem sichere unternehmensweite Bereitstellung dieser wichtigen Kontaktinformationen und dient damit als Grundlage zur Verwirklichung des "need-to-know" Prinzips.

Neben IPv4 wird mit dem MetaDirectory 4 Enterprise auch IPv6 unterstützt. Dies zusammen mit der neuen 64bit Architektur und der Unterstützung der letzten Windows Server Generation (Windows Server 2016) von Microsoft bilden die Grundlage für diese zukunftssichere Software-Lösung.

Die Lizensierung erfolgt pro Benutzer. Jeder Benutzer benötigt hierbei immer eine Lizenz, egal ob er direkt oder indirekt, anonym oder authentisiert auf das MetaDirectory zugreift. Ein Benutzer kann dabei mit bis zu vier verschiedenen Geräte (z.B. UC-Client, mobile App, Tisch-Endgerät, DECT-Endgerät, …) parallel auf das MetaDirectory zugreifen. Bei einem indirekten Zugriff ist auf die korrekte Lizensierung der Nutzer (named User) zu achten, um einen Verstoß gegen die estos Lizenzvereinbarung zu vermeiden.